# Configurazione degli allarmi in base ai risultati dell'autorizzazione su ISE 3.1  $\overline{a}$

## Sommario

Introduzione **Prerequisiti Requisiti** Componenti usati Premesse **Configurazione Verifica** Risoluzione dei problemi

## Introduzione

In questo documento viene descritto come configurare gli allarmi in base al risultato dell'autorizzazione per una richiesta di autenticazione RADIUS su Identity Services Engine (ISE).

# **Prerequisiti**

#### Requisiti

Cisco raccomanda la conoscenza dei seguenti argomenti:

- protocollo RADIUS
- Accesso come amministratore ISE

#### Componenti usati

Il riferimento delle informazioni contenute in questo documento è Identity Services Engine (ISE) 3.1.

Le informazioni discusse in questo documento fanno riferimento a dispositivi usati in uno specifico ambiente di emulazione. Su tutti i dispositivi menzionati nel documento la configurazione è stata ripristinata ai valori predefiniti. Se la rete è operativa, valutare attentamente eventuali conseguenze derivanti dall'uso dei comandi.

## Premesse

In questo esempio, un allarme personalizzato viene configurato per un profilo di autorizzazione specifico con un limite di soglia definito e, se ISE raggiunge il limite di soglia nella policy di autorizzazione configurata, l'allarme viene attivato.

### **Configurazione**

In questo esempio verrà creato un avviso per il profilo di autorizzazione ("ad\_user") inviato quando un utente di Active Directory (AD) esegue l'accesso e l'avviso verrà attivato in base alla soglia configurata.

Nota: Per un server di produzione, la soglia deve essere un valore superiore per evitare il verificarsi di un allarme di grandi dimensioni.

Passaggio 1. Passare a Amministrazione > Sistema > Impostazioni allarme.

Passaggio 2. In Configurazione allarme, fare clic su Add (Aggiungi) per creare un allarme come mostrato nell'immagine.

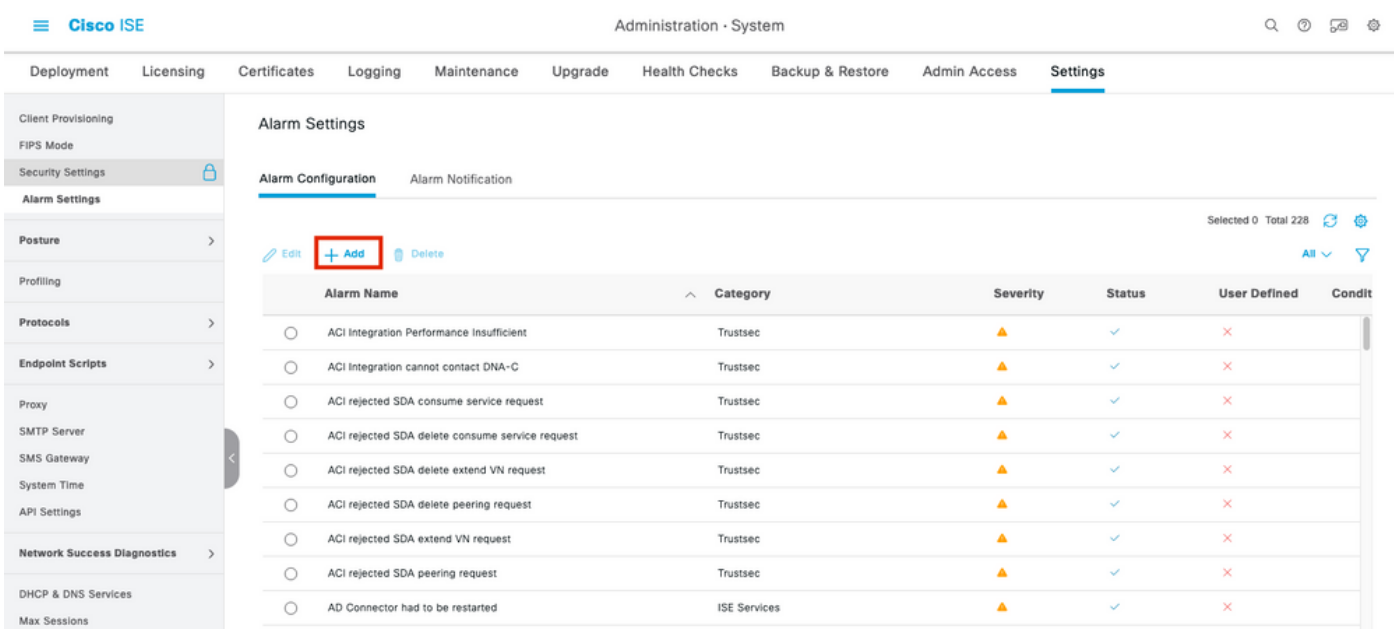

Allarmi ISE 3.1 basati sui risultati dell'autorizzazione - Impostazioni allarme

Passaggio 3. Selezionare il tipo di allarme Risultato autorizzazione e immettere il nome dell'allarme come mostrato nell'immagine.

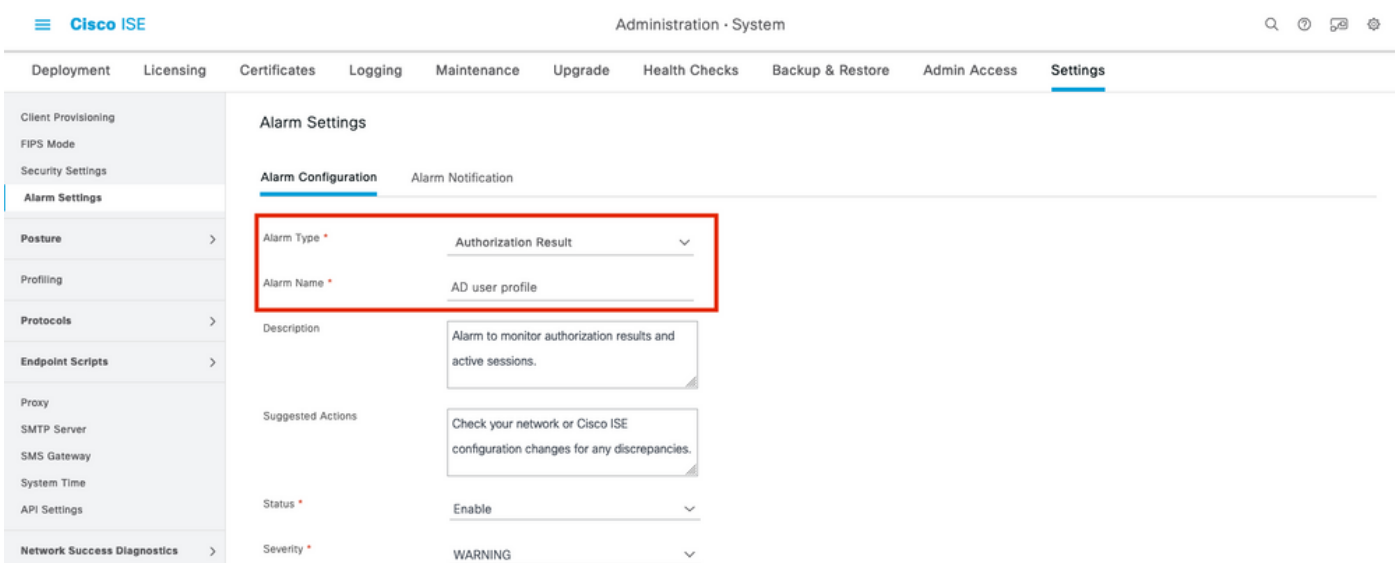

Allarmi ISE 3.1 basati sui risultati dell'autorizzazione - Configurazione dell'allarme

Passo 4: nella sezione Soglia, selezionare Autorizzazione nel periodo di tempo configurato nell'elenco a discesa Soglia il e inserire i valori appropriati per Soglia e i campi obbligatori. Nella sezione filtro, chiamare il Profilo di autorizzazione per il quale deve essere attivato l'allarme, come mostrato nell'immagine.

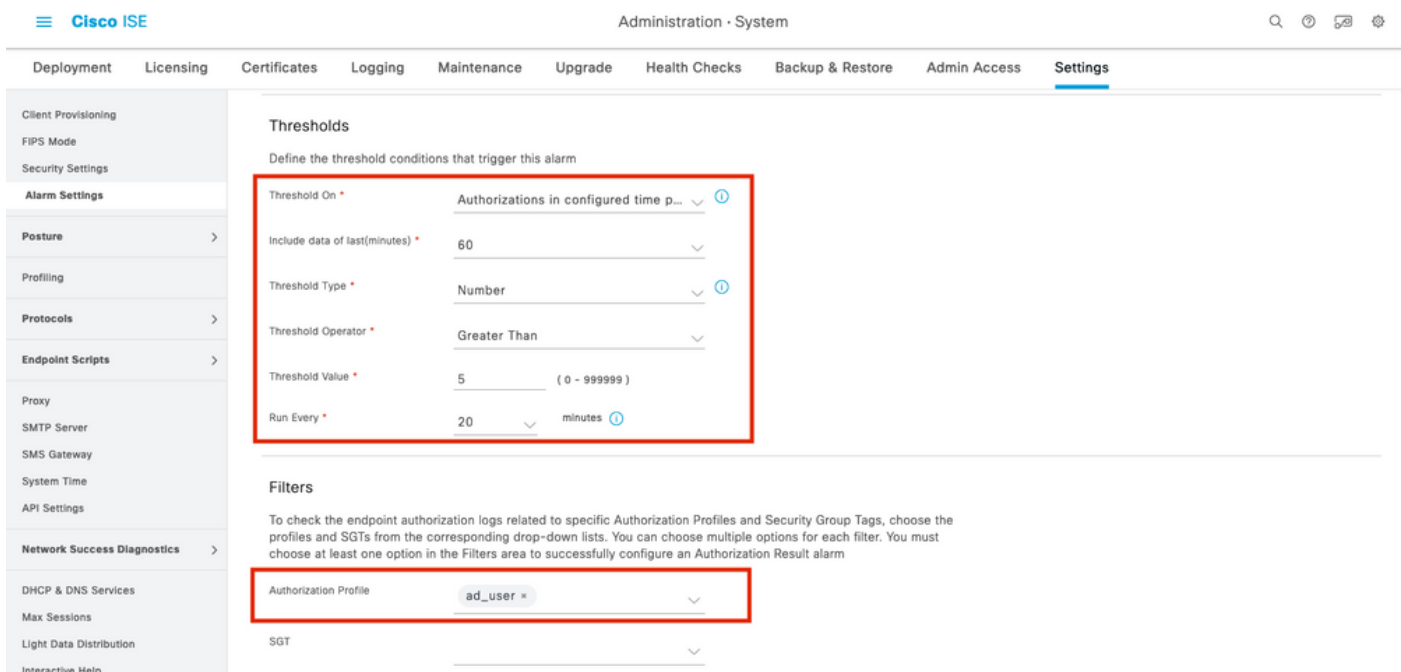

Allarmi ISE 3.1 basati sui risultati dell'autorizzazione - Configurazione della soglia di allarme

Nota: Verificare che il profilo di autorizzazione utilizzato per l'allarme sia definito in Criteri > Elementi della policy > Risultati > Autorizzazione > Profili di autorizzazione.

### Verifica

Fare riferimento a questa sezione per verificare che la configurazione funzioni correttamente.

Quando ISE attiva il profilo di autorizzazione chiamato nell'allarme per la richiesta di autenticazione RADIUS e soddisfa la condizione di soglia entro l'intervallo di polling, viene attivato l'allarme visualizzato nel dashboard ISE, come mostrato nell'immagine. L'innesco dell'allarme ad\_user\_profile è che il profilo è stato premuto più di 5 volte (valore soglia) negli ultimi 20 minuti (intervallo di polling).

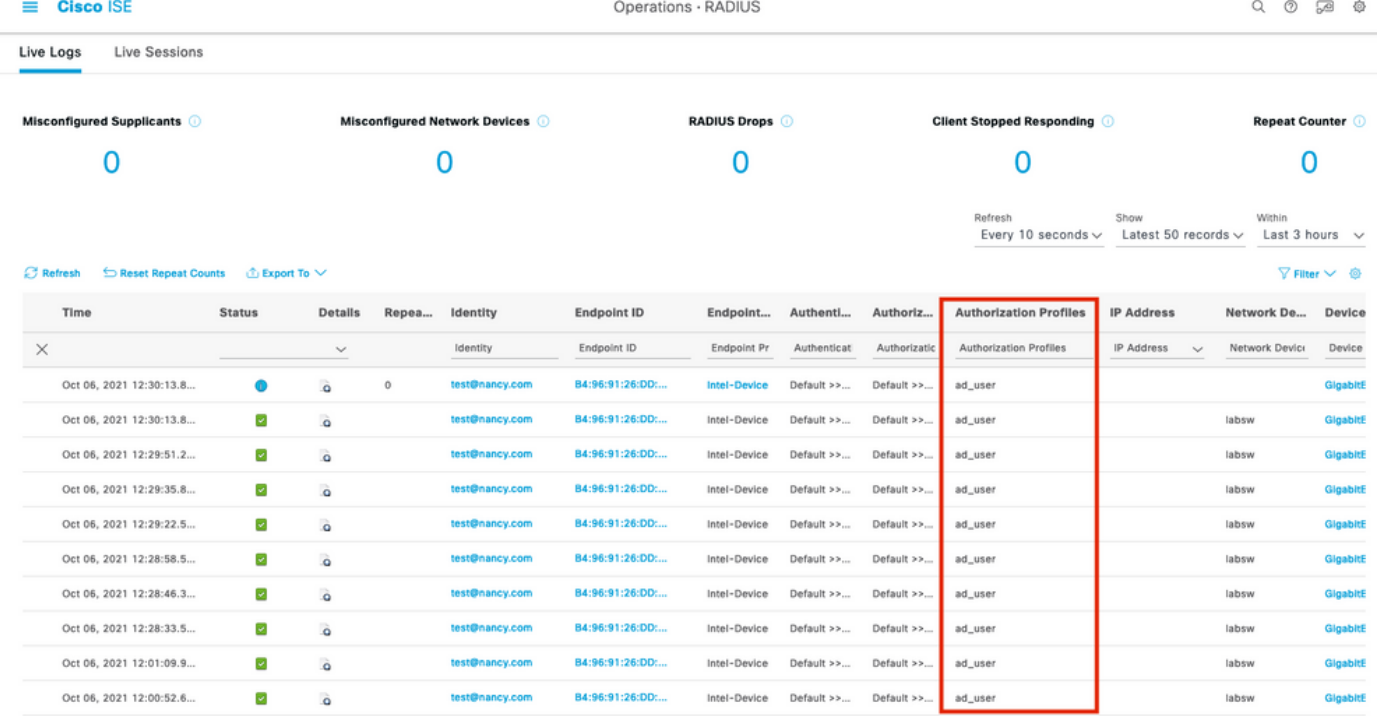

Allarmi ISE 3.1 basati sui risultati dell'autorizzazione - Live Log ISE

**Cisco ISE** 

Passaggio 1. Per controllare l'allarme, passare a ISE Dashboard e fare clic sulla finestra ALARMS. Verrà aperta una nuova pagina Web come illustrato di seguito:

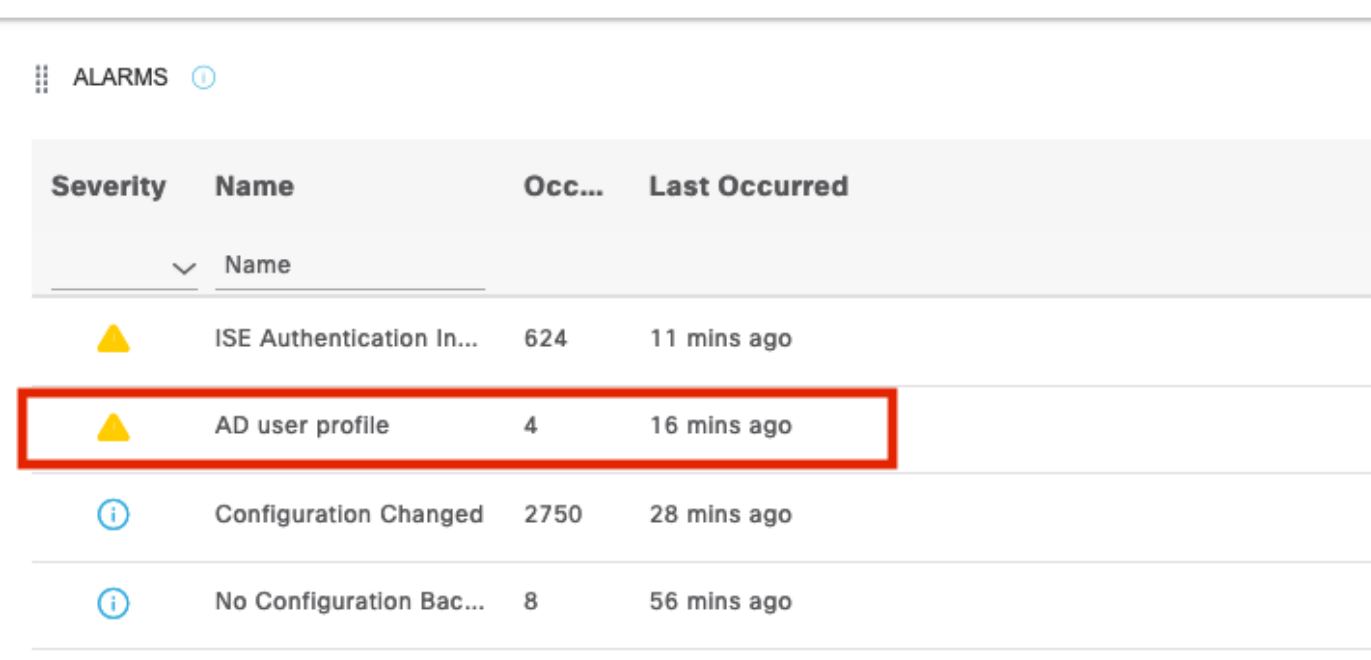

Allarmi ISE 3.1 basati sui risultati dell'autorizzazione - Notifica di allarme

Passaggio 2. Per ottenere ulteriori dettagli sull'allarme, selezionare l'allarme e fornire ulteriori dettagli sull'innesco e l'indicatore orario dell'allarme.

|                                                             | A Alarms: AD user profile                                                                                             |                                                                                                    |                                                                                                    |   |                              |  |  |                   |  |  |  |  |  |
|-------------------------------------------------------------|----------------------------------------------------------------------------------------------------|----------------------------------------------------------------------------------------------------|----------------------------------------------------------------------------------------------------|---|------------------------------|--|--|-------------------|--|--|--|--|--|
|                                                             | Description                                                                                                    |                                                                                                    |                                                                                                    |   |                              |  |  |                   |  |  |  |  |  |
| Alarm to monitor authorization results and active sessions. |                                                                                                    |                                                                                                    |                                                                                                    |   |                              |  |  |                   |  |  |  |  |  |
|                                                             | <b>Suggested Actions</b>                                                                                              |                                                                                                    |                                                                                                    |   |                              |  |  |                   |  |  |  |  |  |
|                                                             | Check your network or Cisco ISE configuration changes for any discrepancies.<br>$C$ Refresh $\vee$ Acknowledge $\vee$ |                                                                                                    | The number of<br><b>Authorizations in</b><br>configured time period<br>with Authorization Profile<br>- [ad_user]; in the last<br>60 minutes is 9 which is<br>greater than the |   | Rows/Page $4 \sqrt{\zeta}$ 1 |  |  | 4 Total Rows<br>杨 |  |  |  |  |  |
|                                                             | <b>Time Stamp</b>                                                                                                    | <b>Description</b>                                                                                                    | configured value 5                                                                                                    |   | <b>Details</b>               |  |  |                   |  |  |  |  |  |
|                                                             | Oct 06 2021 00:40:00.016 AM                                                                                           |                                                                                                    | The number of Authorizations in configured time period with Authorization Profile - [ad_user]; in the last 60 minutes is                                                      |   | €                            |  |  |                   |  |  |  |  |  |
|                                                             | Oct 02 2021 14:40:00.013 PM                                                                                           | The number of Authorizations in configured time period with Authorization Profile - [UDN; ad_user]; in the last 60 min |                                                                                                    | € |                              |  |  |                   |  |  |  |  |  |
|                                                             | Oct 02 2021 14:20:00.011 PM                                                                                           |                                                                                                    | The number of Authorizations in configured time period with Authorization Profile - [UDN; ad_user]; in the last 60 min                                                        |   | ₿                            |  |  |                   |  |  |  |  |  |
|                                                             | $\Box$<br>Oct 02 2021 14:00:00.082 PM                                                                                 |                                                                                                    | The number of Authorizations in configured time period with Authorization Profile - [UDN; ad_user]; in the last 60 min                                                        |   | €                            |  |  |                   |  |  |  |  |  |
|                                                             |                                                                                                    |                                                                                                    |                                                                                                    |   |                              |  |  |                   |  |  |  |  |  |

Allarmi ISE 3.1 basati sui risultati dell'autorizzazione - Dettagli allarme

## Risoluzione dei problemi

**Cisco ISE** 

Le informazioni contenute in questa sezione permettono di risolvere i problemi relativi alla configurazione.

Per risolvere i problemi relativi agli allarmi, è necessario abilitare il componente cisco-mnt sul nodo di monitoraggio (MnT) quando la valutazione dell'allarme avviene sul nodo MnT. Passare a Operazioni > Risoluzione dei problemi > Debug guidato > Configurazione log di debug. Selezionare il nodo su cui sono in esecuzione i servizi di monitoraggio e modificare il livello di log in Debug per nome componente cisco-mnt, come mostrato:

| <b>Cisco ISE</b><br>$=$                                |                                                           |                                   | Operations · Troubleshoot                               |                              | $\alpha$ | $\circledcirc$ | 59 @ |                 |
|--------------------------------------------------------|-----------------------------------------------------------|-----------------------------------|---------------------------------------------------------|------------------------------|----------|----------------|------|-----------------|
| Diagnostic Tools<br>Download Logs                      | Debug Wizard                                              |                                   |                                                         |                              |          |                |      |                 |
| Debug Profile Configuration<br>Debug Log Configuration | Node List > ise131.nancy.com<br>Debug Level Configuration |                                   |                                                         |                              |          |                |      | ø               |
| $\mathscr{D}$ Edit                                     | Reset to Default                                          |                                   |                                                         |                              |          | All v          |      | $\triangledown$ |
| $\cup$                                                 | <b>Component Name</b><br>bootstrap-wizard                 | $\wedge$ Log Level<br><b>INFO</b> | <b>Description</b><br>Bootstrap wizard messages         | Log file Name<br>ise-psc.log |          |                |      |                 |
| O                                                      | ca-service                                                | INFO                              | CA Service messages                                     | caservice.log                |          |                |      |                 |
| O                                                      | ca-service-cert                                           | INFO                              | CA Service Cert messages                                | ise-psc.log                  |          |                |      |                 |
| Ο                                                      | CacheTracker                                              | <b>WARN</b>                       | PSC cache related debug messages                        | tracking.log                 |          |                |      |                 |
| $\circ$                                                | certprovisioningportal                                    | INFO                              | Certificate Provisioning Portal debug messages          | guest.log                    |          |                |      |                 |
| O                                                      | cisco-mnt                                                 | DEBUG                             | Debug M&T database access logging                       | ise-psc.log                  |          |                |      |                 |
| O                                                      | client-webapp                                             | OFF                               | e   Cancel<br>Client Provisioning admin server debug me | guest.log                    |          |                |      |                 |
| O                                                      | collector                                                 | FATAL                             | Debug collector on M&T nodes                            | collector.log                |          |                |      |                 |
| O                                                      | cpm-clustering                                            | ERROR                             | Node group runtime messages                             | ise-psc.log                  |          |                |      |                 |
| O                                                      | cpm-mnt                                                   | WARN                              | Debug M&T UI logging                                    | ise-psc.log                  |          |                |      |                 |
| $\circ$                                                | EDF                                                       | <b>INFO</b>                       | Entity Definition Framework logging                     | edf.log                      |          |                |      |                 |
| Ο                                                      | edf-remoting                                              | DEBUG                             | EDF Remoting Framework                                  | ise-psc.log                  |          |                |      |                 |
| O                                                      | edf2-persistence                                          | TRACE                             | EDF2 Persistence Framework                              | ise-psc.log                  |          |                |      |                 |
| $\cap$                                                 | endpoint-analytics                                        | <b>INFO</b>                       | EA-ISE Integration                                      | ea.log                       |          |                |      |                 |

Allarmi ISE 3.1 basati sui risultati dell'autorizzazione - Configurazione debug ISE

Registra frammenti quando l'allarme viene attivato.

2021-10-06 00:40:00,001 DEBUG [MnT-TimerAlarms-Threadpool-4][]

mnt.common.alarms.schedule.AlarmTaskRunner -::::- **Running task for rule: AlarmRule[id=df861461- 89d5-485b-b3e4-68e61d1d82fc,name=AD user**

**profile**,severity=2,isMandatory=false,enabled=true,description={65,108,97,114,109,32,116,111,32,1 09,111,110,105,116,111,114,32,97,117,116,104,111,114,105,122,97,116,105,111,110,32,114,101,115,1 17,108,116,115,32,97,110,100,32,97,99,116,105,118,101,32,115,101,115,115,105,111,110,115,46},

suggestedAction={67,104,101,99,107,37,50,48,121,111,117,114,37,50,48,110,101,116,119,111,114,107 ,37,50,48,111,114,37,50,48,67,105,115,99,111,37,50,48,73,83,69,37,50,48,99,111,110,102,105,103,1 17,114,97,116,105,111,110,37,50,48,99,104,97,110,103,101,115,37,50,48,102,111,114,37,50,48,97,11 0,121,37,50,48,100,105,115,99,114,101,112,97,110,99,105,101,115,46},detailsLink=#pageId=page\_rep orts\_details&pullOutId=authorizationResultAlarmDetails&definition=/Diagnostics/Authorization-Result-Alarm-Details.xml,

alarmTypeId=1065,isUserDefined=true,categoryId=1,enabledSyslog=true,emailAddress=[],customEmailT ext={},idConnectorNode=falsel 2021-10-06 00:40:00,001 DEBUG [MnT-TimerAlarms-Threadpool-4][] common.alarms.schedule.tasks.ScopedAlarmTask -::::- **Running custom alarm task for rule: AD user profile** 2021-10-06 00:40:00,010 INFO [MnT-TimerAlarms-Threadpool-4][] common.alarms.schedule.tasks.ScopedAlarmTask -::::- Getting scoped alarm conditions 2021-10-06 00:40:00,011 INFO [MnT-TimerAlarms-Threadpool-4][] common.alarms.schedule.tasks.ScopedAlarmTask -::::- Building attribute definitions based on Alarm Conditions 2021-10-06 00:40:00,011 DEBUG [MnT-TimerAlarms-Threadpool-4][] common.alarms.schedule.tasks.ScopedAlarmTask -::::- Alarm Condition is: AlarmCondition[id=bb811233-0688-42a6-a756- 2f3903440feb,filterConditionType=STRING(2),filterConditionName=selected\_azn\_profiles,filterCondi tionOperator=LIKE(5),filterConditionValue=,filterConditionValues=[ad\_user],filterId=] 2021-10-06 00:40:00,011 DEBUG [MnT-TimerAlarms-Threadpool-4][] common.alarms.schedule.tasks.ScopedAlarmTask -::::- Alarm Condition is: AlarmCondition[id=eff11b02-ae7d-4289-bae5- 13936f3cdb21,filterConditionType=INTEGER(1),filterConditionName=ACSVIEW\_TIMESTAMP,filterConditio nOperator=GREATER\_THAN(2),filterConditionValue=60,filterConditionValues=[],filterId=] 2021-10-06 00:40:00,011 INFO [MnT-TimerAlarms-Threadpool-4][] common.alarms.schedule.tasks.ScopedAlarmTask -::::- Attribute definition modified and already added to list 2021-10-06 00:40:00,011 DEBUG [MnT-TimerAlarms-Threadpool-4][] common.alarms.schedule.tasks.ScopedAlarmTask -::::- Query to be run is SELECT COUNT(\*) AS COUNT FROM RADIUS\_AUTH\_48\_LIVE where (selected\_azn\_profiles like '%,ad\_user,%' OR selected azn profiles like 'ad user' OR selected azn profiles like '%,ad\_user' OR selected\_azn\_profiles like 'ad\_user,%') AND (ACSVIEW\_TIMESTAMP > SYSDATE - NUMTODSINTERVAL(60, 'MINUTE')) AND (ACSVIEW\_TIMESTAMP < SYSDATE) 2021-10-06 00:40:00,011 DEBUG [MnT-TimerAlarms-Threadpool-4][] cisco.mnt.dbms.timesten.DbConnection -::::- in DbConnection - getConnectionWithEncryPassword call 2021-10-06 00:40:00,015 DEBUG [MnT-TimerAlarms-Threadpool-4][] common.alarms.schedule.tasks.ScopedAlarmTask -::::- Threshold Operator is: Greater Than 2021-10-06 00:40:00,015 DEBUG [MnT-TimerAlarms-Threadpool-4][] common.alarms.schedule.tasks.ScopedAlarmTask -::::- **Alarm Condition met: true** 2021-10-06 00:40:00,015 DEBUG [MnT-TimerAlarms-Threadpool-4][] cisco.mnt.common.alarms.AlarmWorker -::::- df861461-89d5-485b-b3e4-68e61d1d82fc -> Enabled : true 2021-10-06 00:40:00,015 DEBUG [MnT-TimerAlarms-Threadpool-4][] cisco.mnt.common.alarms.AlarmWorker -::::- Active MNT -> true : false 2021-10-06 00:40:00,015 DEBUG [MnT-TimerAlarms-Threadpool-4][] cisco.mnt.common.alarms.AlarmWorker -::::- trip() : AlarmRule[id=df861461-89d5-485b-b3e4- 68e61d1d82fc,**name=AD user profile**,severity=2,isMandatory=false,enabled=true,description={65,108,97,114,109,32,116,111,32,1 09,111,110,105,116,111,114,32,97,117,116,104,111,114,105,122,97,116,105,111,110,32,114,101,115,1 17,108,116,115,32,97,110,100,32,97,99,116,105,118,101,32,115,101,115,115,105,111,110,115,46},

suggestedAction={67,104,101,99,107,37,50,48,121,111,117,114,37,50,48,110,101,116,119,111,114,107 ,37,50,48,111,114,37,50,48,67,105,115,99,111,37,50,48,73,83,69,37,50,48,99,111,110,102,105,103,1 17,114,97,116,105,111,110,37,50,48,99,104,97,110,103,101,115,37,50,48,102,111,114,37,50,48,97,11 0,121,37,50,48,100,105,115,99,114,101,112,97,110,99,105,101,115,46},detailsLink=#pageId=page\_rep orts\_details&pullOutId=authorizationResultAlarmDetails&definition=/Diagnostics/Authorization-Result-Alarm-Details.xml,

alarmTypeId=1065,isUserDefined=true,categoryId=1,enabledSyslog=true,emailAddress=[],customEmailT ext={},idConnectorNode=false] : 2 : The number of Authorizations in configured time period with Authorization Profile - [ad\_user]; in the last 60 minutes is 9 which is greater than the configured value 5

NOTA: Se l'allarme non viene attivato anche dopo che è stato premuto il profilo di autorizzazione, verificare le seguenti condizioni: Includere i dati degli ultimi (minuti), Operatore soglia, Valore soglia e intervallo di polling configurati nell'allarme.